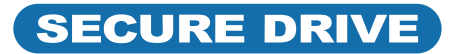

# SecureDrive® KP-Schnellstartanleitung

## **SECUREDRIVE® KP**

Willkommen beim SecureDrive Keypad-Modell. Unser hardwareverschlüsseltes, externes tragbares Speichergerät ist betriebssystemunabhängig und verfügt über eine integrierte Tastatur zur Benutzerauthentifizierung. Aus Sicherheitsgründen wird dringend empfohlen, die werkseitige Standard-PIN in Ihre neue Benutzer-PIN zu ändern.

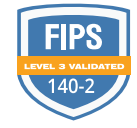

മി

**HINWEIS:** Starten Sie alle Vorgänge, während das Laufwerk mit dem USB-Kabel an einen Computer angeschlossen und gesperrt ist.  $\blacksquare$ 

 **VORSICHT:** Risiko des Datenverlusts. Wenn Sie Ihre Benutzer-PIN vergessen und keine Administrator-PIN vorhanden ist oder wenn Sie beide PINs vergessen haben, sind alle Daten unzugänglich und eine Neuformatierung ist erforderlich.

**HINWEIS:** Führen Sie nach dem Starten eines Vorgangs jeden Schritt innerhalb von 10 Sekunden aus. Wenn Ihnen dabei ein Fehler passiert (LED blinkt  $\triangleq$ ), starten Sie den Vorgang erneut.

### **LED-ANZEIGEN**

*Die LEDs auf dem SecureDrive werden nachstehend durch farbige Symbole dargestellt.*

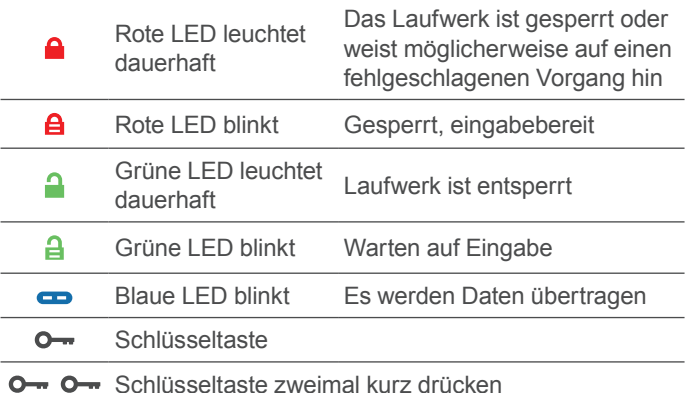

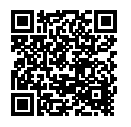

### **MEHR ERFAHREN SIE ONLINE**

Weitere Funktionen und Hinweise zur Fehlerbehebung finden Sie im Benutzerhandbuch zum SecureDrive KP-Modell auf unserer Website: **[https://www.securedrive.com/documents/user](https://www.securedrive.com/documents/user-manual-securedrive-kp.pdf)[manual-securedrive-kp.pdf](https://www.securedrive.com/documents/user-manual-securedrive-kp.pdf)**

## **ENTSPERREN IM BENUTZERMODUS**

 **VORSICHT:** Möglicher Verlust von Daten, Einstellungen und beiden PINs. Nach 10 aufeinanderfolgenden fehlgeschlagenen Versuchen, das Laufwerk zu entsperren, wird es auf ein leeres Laufwerk zurückgesetzt. Siehe *Brute Force Hacking* in der Bedienungsanleitung.

- 1. Drücken Sie  $O \Box$  |  $\bigoplus$  |
- 2. Geben Sie die PIN ein (nur neu: 11223344, besorgen Sie sich ansonsten eine PIN vom Händler)  $[\hat{\mathbf{\Theta}}]$
- 3. Drücken Sie  $\bullet \rightarrow \bullet$  ].

## **ÄNDERN DER BENUTZER-PIN**

**PIN-ANFORDERUNGEN:** 7-15 Ziffern. Es können nicht alle dieselbe Nummer oder aufeinanderfolgende Nummern sein. (4444) (1234)

- 1. Drücken Sie  $O [a]$ .
- 2. Geben Sie die vorhandene PIN ein  $\left[\begin{array}{c} A \end{array}\right]$ (Die PIN der Werkseinstellung lautet 11223344)
- 3. Drücken Sie O- O- [ momentan ]
- 4. Warten Sie auf die grüne LED **a** drücken Sie dann  $0 - 0 - 1 = 1$
- 5. Geben Sie die neue Benutzer-PIN ein [ $\implies$ ]
- 6. Drücken Sie  $\circ$   $\bullet$   $\circ$   $\bullet$   $\circ$   $\circ$   $\circ$   $\circ$   $\circ$
- 7. Geben Sie die neue PIN nochmals ein  $\left[\frac{\mathbf{a}}{\mathbf{a}}\right]$
- 8. Drücken Sie  $\circ$   $\bullet$   $\circ$   $\bullet$   $\circ$   $\bullet$   $\circ$   $\circ$   $\bullet$  dann  $\circ$  1

### **ÜBERPRÜFEN SIE, WELCHE PINS VORHANDEN SIND**

Überprüfen Sie, ob eine Benutzer- und/oder eine Administrator-PIN erstellt wurde. Ohne das Laufwerk einzulegen, drücken Sie bitte auf  $O \rightarrow$ . Diese LEDs werden 10 Sekunden lang angezeigt:

- Es ist keine PIN vorhanden  $\lceil \bullet \rceil$
- Es ist nur eine Benutzer-PIN vorhanden  $\left[\begin{array}{c} \mathbf{A} \end{array}\right]$
- Es ist nur eine Admin-PIN vorhanden  $\lceil \bullet \right]$
- Beide PINs existieren  $\left[\begin{array}{ccc} \mathbf{A} & \mathbf{C} \end{array}\right]$

### **VERBINDUNG TRENNEN UND SPERREN**

Ziehen Sie das USB-Kabel ab - das Laufwerk wird automatisch gesperrt. Im Allgemeinen ist es nicht erforderlich, das Laufwerk zuerst auszuwerfen, es ist jedoch vorzuziehen. Um das Laufwerk zu sperren, ohne den Netzstecker zu ziehen, halten Siev  $\bullet$  gedrückt, bis die rote  $\bullet$  LED leuchtet.

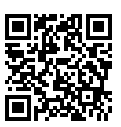

## **REGISTRIEREN IHRES GERÄTS**

Um Ihr Laufwerk in Ihrem SecureData-Konto zu registrieren, gehen Sie zu **https://www.securedrive.com/register**

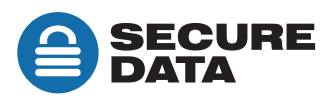

**[www.securedrive.com](http://www.securedrive.com) suppor[t@securedrive.com](mailto:support%40securedrive.com?subject=Secure%20Drive%20Support)**